#### **How to use a Book Loan or Scholarship online at Bookstore.umbc.edu**

## **Step One: Log in using an existing account or create an account:**

Log In

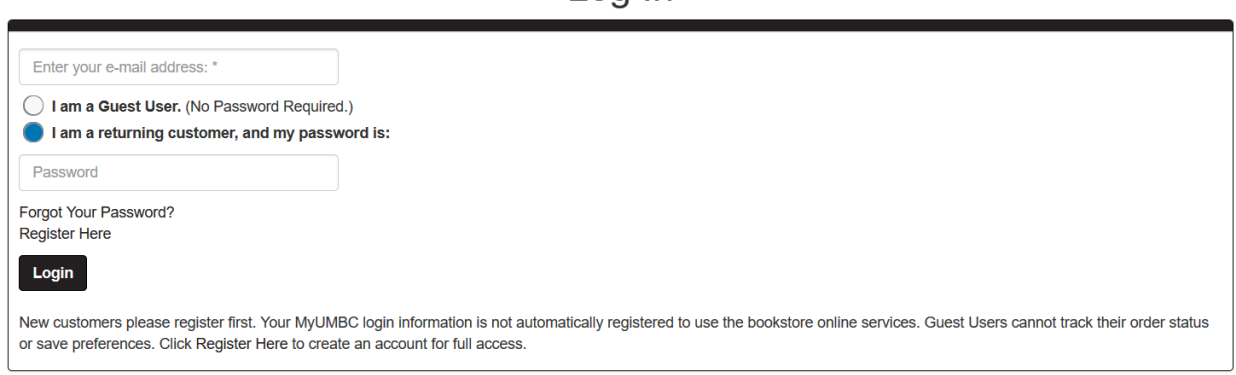

Checkout

# **Step Two: Click "Continue to Checkout"**

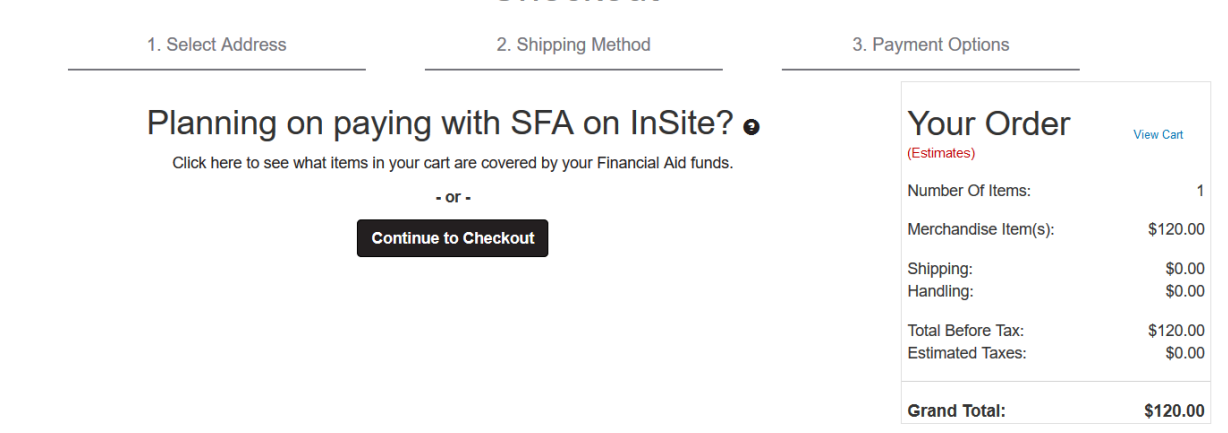

#### **Step Three: Fill in the billing and shipping address with YOUR information**

# Checkout

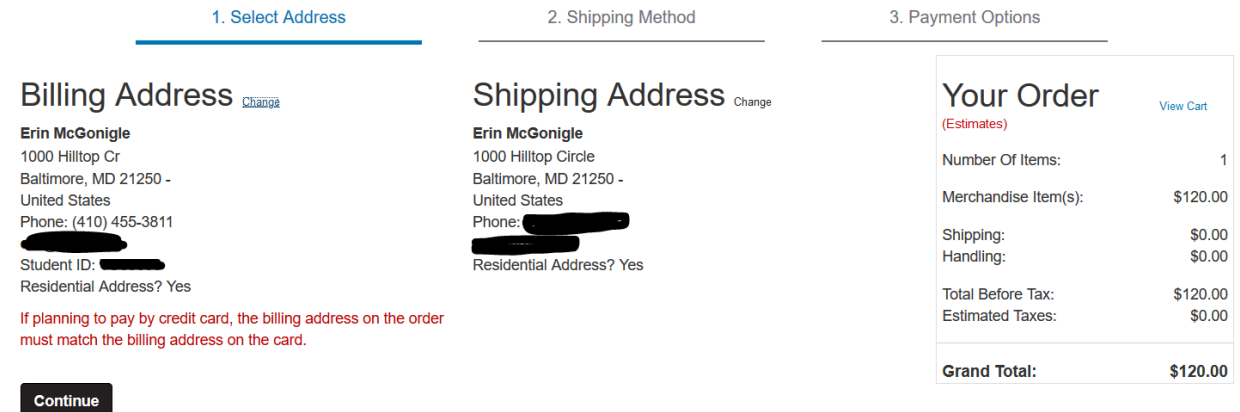

## **Step Four: Click "Continue"**

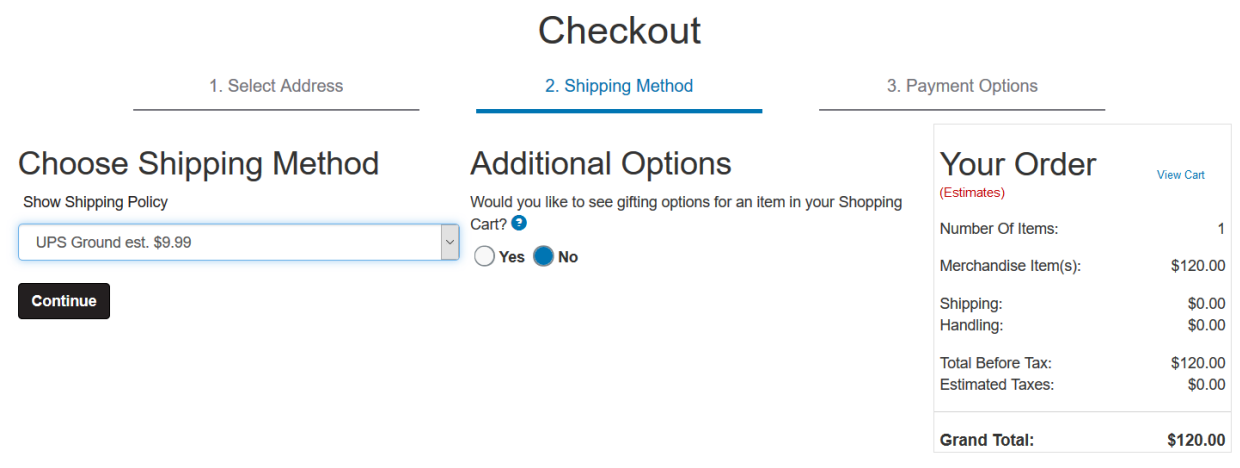

#### **Step Five: Fill in Payment Options: Select Payment Option "SFA on InSite" and for the Account Number enter your UMBC ID # finally check the box.**

(You will need to enter a credit card as backup)

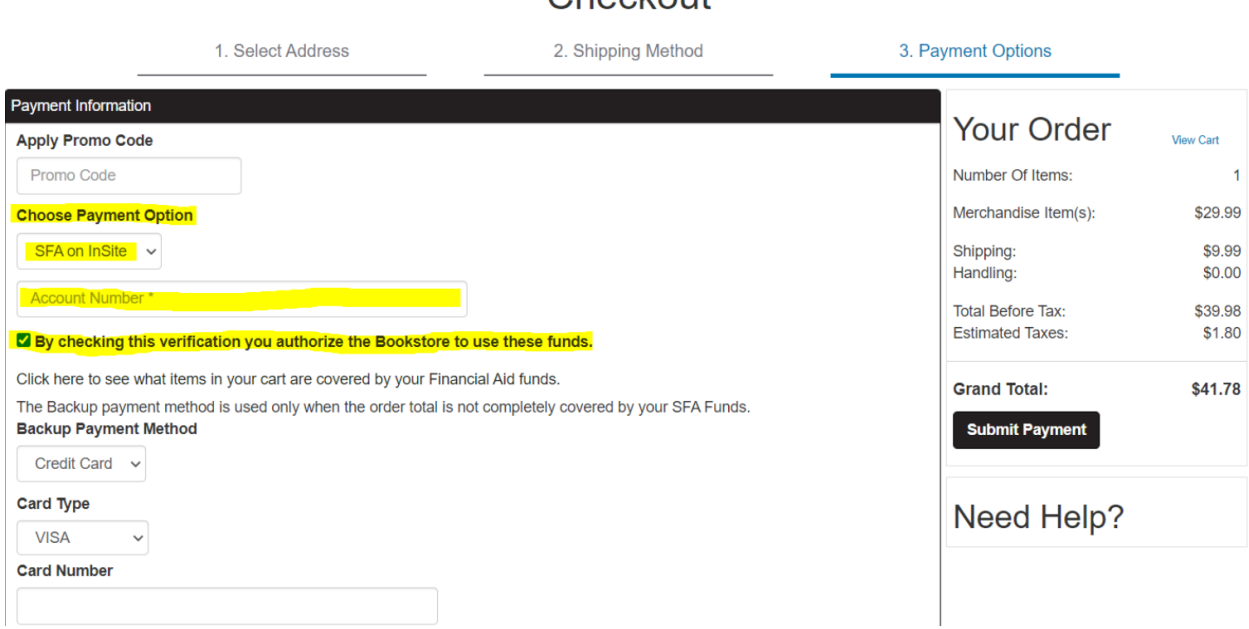